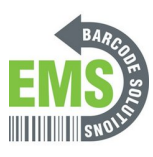

## **07 - Powering on and Checking Connections**

Written By: Eric Sutter

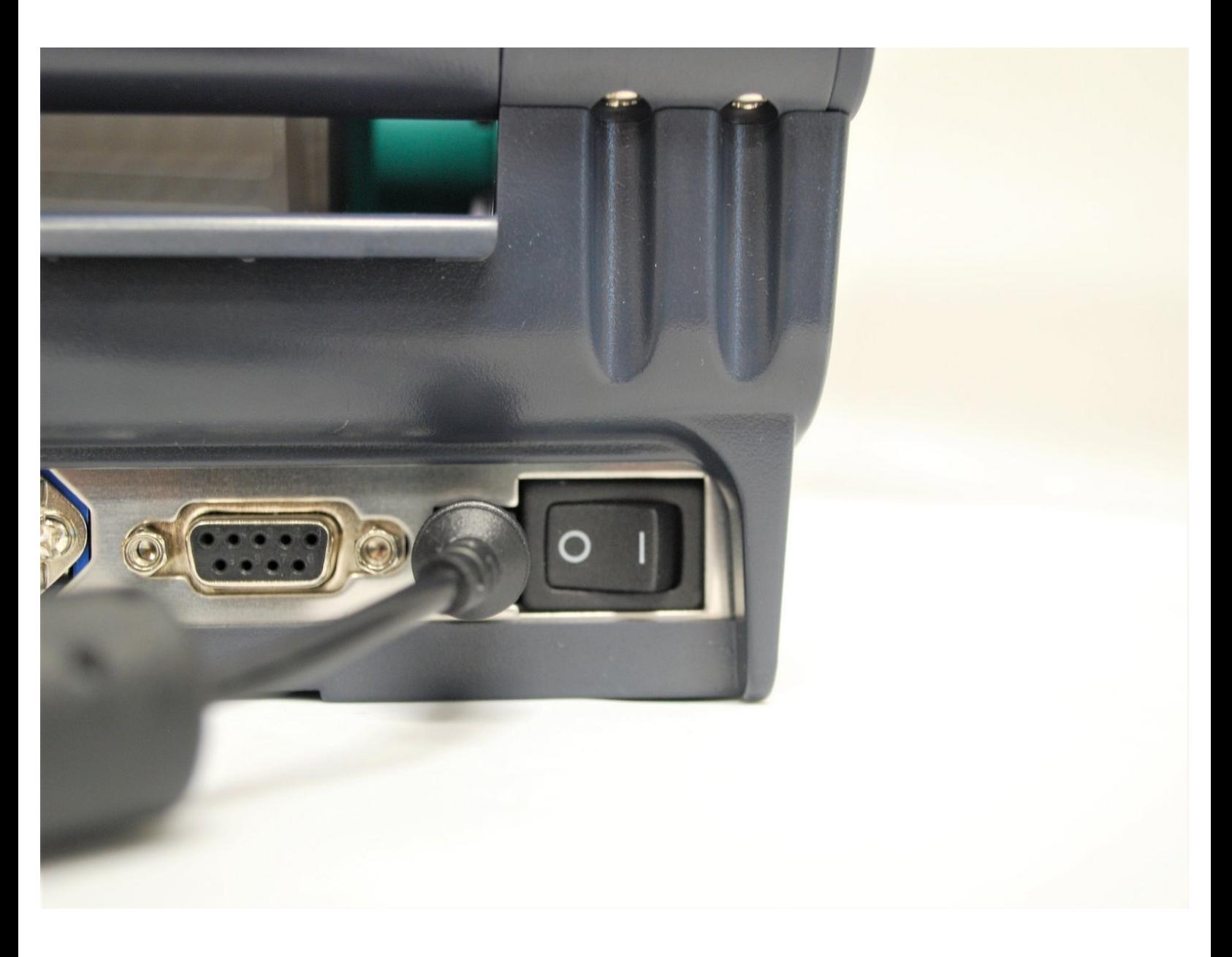

## **Step 1 — Powering On**

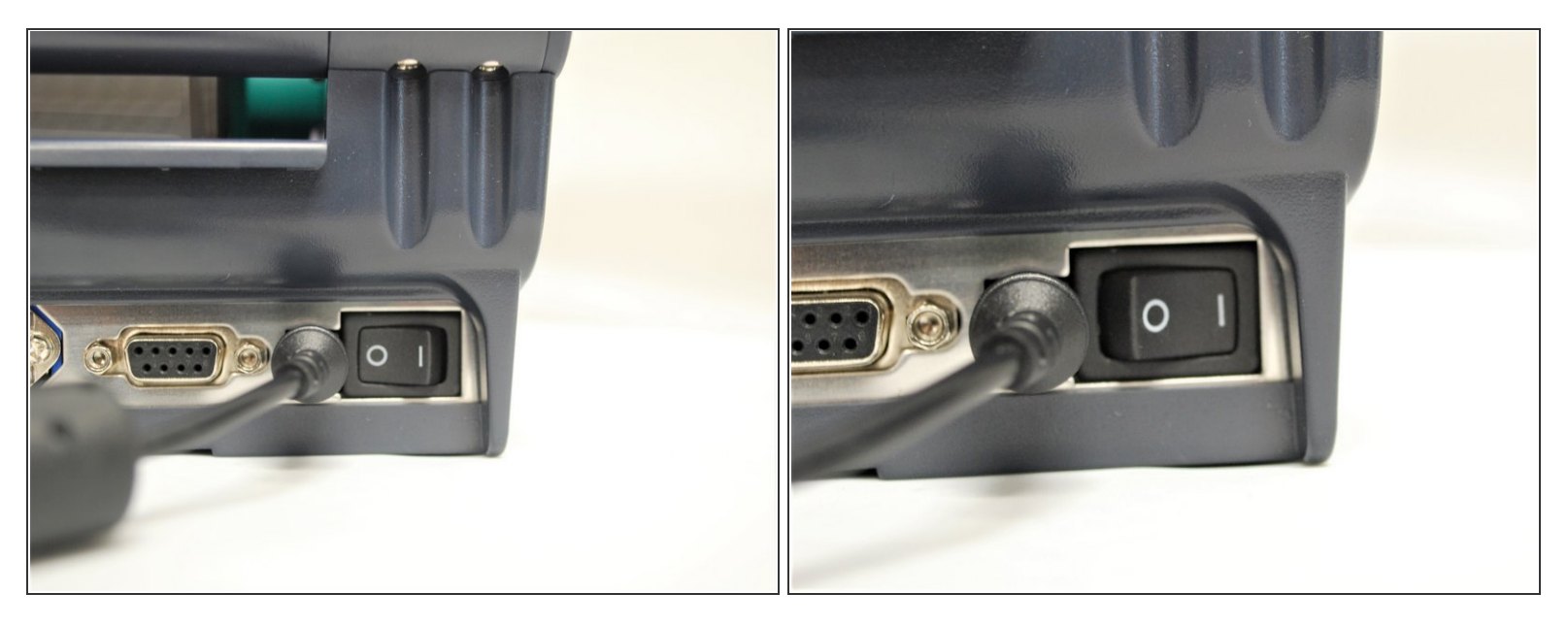

- Now that the labels are loaded into the printer, you may now turn on the printer
	- *A* **DO NOT** turn the printer on without the labels being loaded first. See how to load Direct Thermal labels HERE and Thermal Transfer with Ribbon HERE.
	- Click HERE to go through guide 02 Connecting the Printer to see where to plug in the Power, USB-A, USB-B, and Ethernet if you have not already.  $\bullet$
- Plug the power cable into the printer then the wall , if it is not already.
- Turn on the printer.

## **Step 2 — USB Connection**

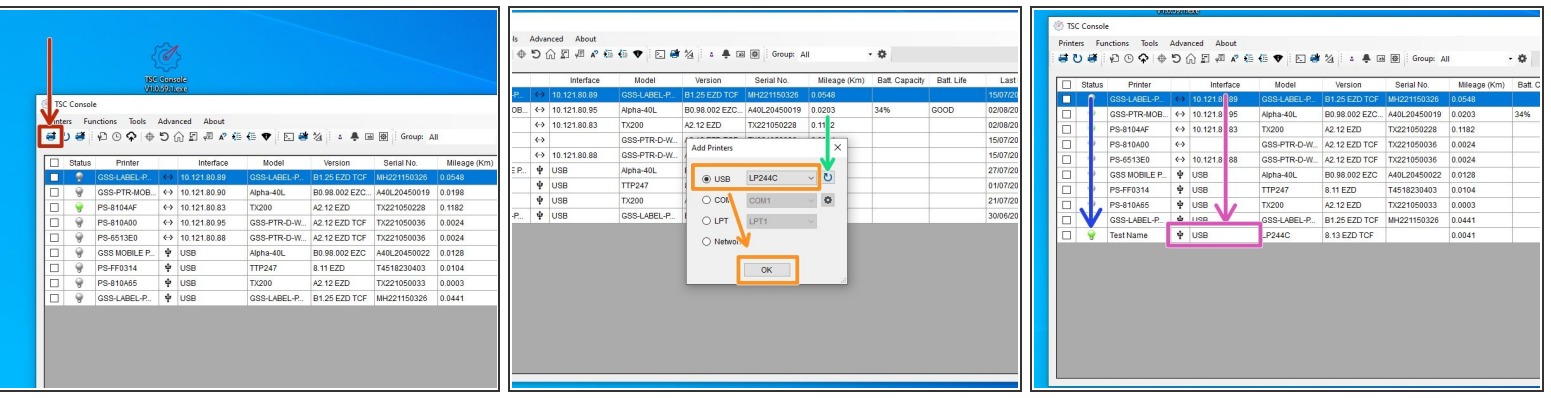

- To see which cables connect where on the printer, please refer to guide 02 Connecting the Printer, or click HERE.  $\bullet$
- Now that the USB-B is connected and the Printer has power, you will be able to connect to the printer in the GSS Certified Printer Tool.  $\bullet$ 
	- **To download the GSS Certified Printer Tool, click [HERE.](https://www.dropbox.com/s/c66yw4s8mjz9n4s/GSS%20Certified%20Printer%20Tool.exe?dl=0)**
- Select "Add Printers" shown by the red box.
- Confirm that 'USB' is selected. The drop down next to it should read 'GSS-PTR-D-WIRELESS.' These are both shown by the orange box. Click 'OK'  $\bullet$ 
	- *If the printer does not appear in the dropdown, click the "Refresh USB List" button shown by* the green arrow. If it still does not appear, try turning off the printer, waiting a moment for it to *fully power off, then powering it back on and repeating this step.*  $\odot$
- Under status, a green bulb will appear for the printer when it is online, and it will turn grey when it turns offline.  $\bullet$
- Under status, a green bulb will appear for the printer when it is online, and it will turn grey when it turns offline.  $\bullet$

## **Step 3 — Ethernet Connection**

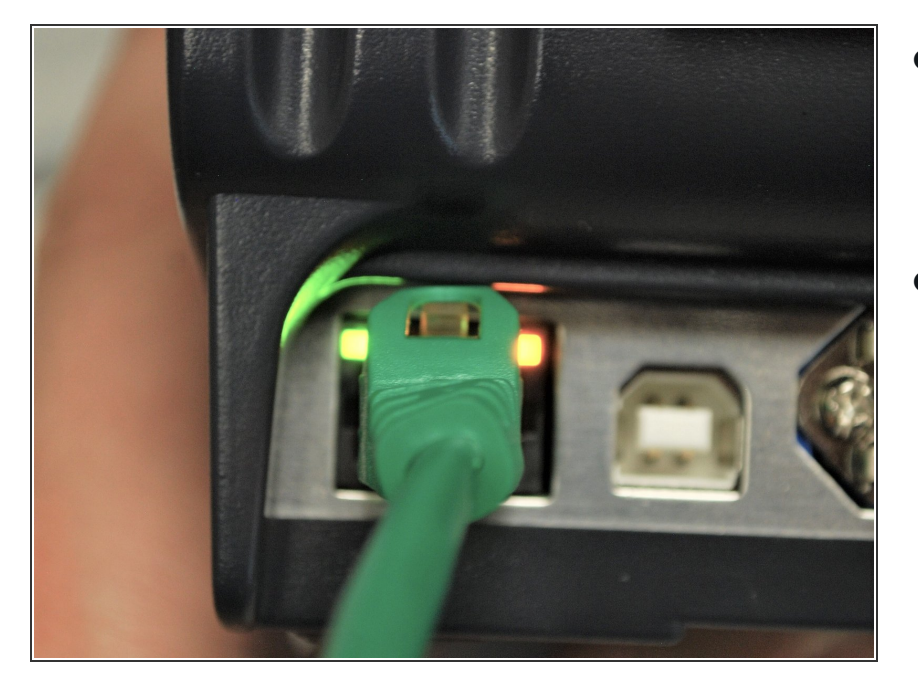

- Now that the Ethernet is connected and the Printer has power, two LEDS will light up by the ethernet port.  $\bullet$
- The amber light will stay solid while the green light will be blinking.  $\bullet$